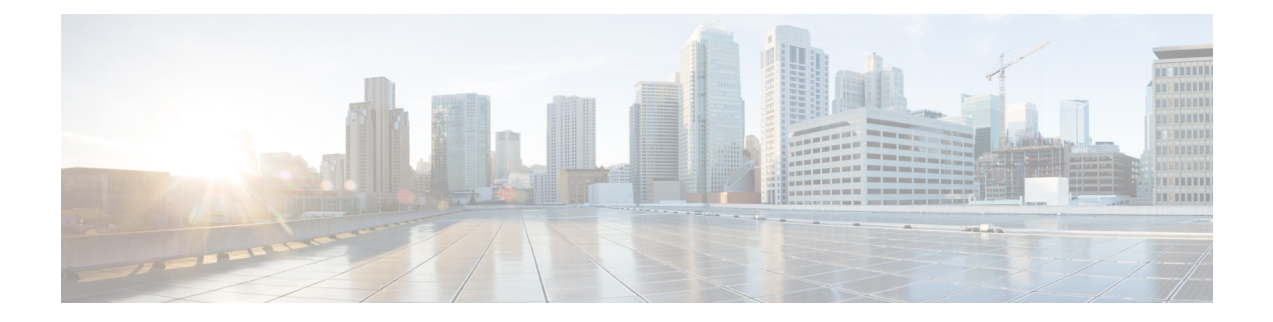

# **MPLS Traffic Engineering Static IPv6 Routes over MPLS TE IPv4 Tunnels**

The Static IPv6 Routes over MPLS TE IPv4 Tunnels feature helps to statically enable IPv6 tunneling over Multiprotocol Label Switching (MPLS) traffic engineering (TE) IPv4 tunnels on edge devices. This feature provides a simple and cost-effective method to leverage an existing MPLS IPv4 backbone to integrate IPv6 services over service provider core backbones.

- Finding Feature [Information,](#page-0-0) page 1
- [Prerequisites](#page-1-0) for MPLS Traffic Engineering Static IPv6 Routes over MPLS TE IPv4 Tunnels, page 2
- Restrictions for MPLS Traffic [Engineering](#page-1-1) Static IPv6 Routes over MPLS TE IPv4 Tunnels, page 2
- Information About MPLS Traffic [Engineering](#page-2-0) Static IPv6 Routes over MPLS TE IPv4 Tunnels, page [3](#page-2-0)
- How to Configure MPLS Traffic [Engineering](#page-2-1) Static IPv6 Routes over MPLS TE IPv4 Tunnels, page [3](#page-2-1)
- Configuration Examples for MPLS Traffic Engineering Static IPv6 Routes over MPLS TE IPv4 Tunnels, [page](#page-7-0) 8
- Additional [References,](#page-8-0) page 9
- Feature Information for MPLS Traffic [Engineering](#page-8-1) Static IPv6 Routes over MPLS TE IPv4 Tunnels, [page](#page-8-1) 9

# <span id="page-0-0"></span>**Finding Feature Information**

Your software release may not support all the features documented in this module. For the latest caveats and feature information, see Bug [Search](http://www.cisco.com/cisco/psn/bssprt/bss) Tool and the release notes for your platform and software release. To find information about the features documented in this module, and to see a list of the releases in which each feature is supported, see the feature information table at the end of this module.

Use Cisco Feature Navigator to find information about platform support and Cisco software image support. To access Cisco Feature Navigator, go to [www.cisco.com/go/cfn.](http://www.cisco.com/go/cfn) An account on Cisco.com is not required.

# <span id="page-1-0"></span>**Prerequisites for MPLS Traffic Engineering Static IPv6 Routes over MPLS TE IPv4 Tunnels**

- The MPLS TE feature must be enabled by using the **mpls traffic-eng** command. This command is disabled by default.
- A TE tunnel must be configured.

# <span id="page-1-1"></span>**Restrictions for MPLS Traffic Engineering Static IPv6 Routes over MPLS TE IPv4 Tunnels**

- Native TE IPv6 tunnels are not supported.
- TE IPv4 tunnel exposure to IPv6 Interior Gateway Protocol (IGP) through IPv6 forwarding adjacency or through autoroute announcement is not supported.
- Static IPv6 routes over TE IPv4 primary autotunnels or autotunnel meshes are not supported.
- Nonstandard Facilities (NSF), stateful switchover (SSO), and Cisco In-Service Software Upgrade (ISSU) high availability requirements are applicable only for dual Route Processor (RP) platforms.
- The TE IPv4 tunnel destination cannot be announced to IPv6 routing.
- TE IPv4 tunnels cannot be announced to IPv6 topologies.
- The tunnel interface needs both IPv4 and IPv6 addresses to forward IPv6 traffic under the tunnel interface. This is because tunnel interface adjacencies are sourced by the adjacency point-to-point manager, which only expects IPv4 to be enabled on the interface before the adjacency point-to-point manager sources the adjacencies.
- If the Static IPv6 Routes over MPLS TE IPv4 Tunnels feature is enabled, TE tunnel statistics will show both MPLS and IPv6 statistics because both IPv6 and MPLS adjacencies are created and used.
- Both the provider-edge-to-customer-edge (PE-to-CE) interface and the CE core-facing interface need IPv6 addresses.
- MPLS and interface statistics on the tunnel egress interface are not supported.
- IPv6 policy-based routing on MPLS TE IPv4 tunnels is not supported.
- Unequal load balancing of IPv6 static routes over multiple TE IPv4 tunnels is not supported.
- TE IPv4 tunnel autobandwidth is not supported.
- IPv6 multicast traffic over TE IPv4 point-to-multipoint tunnel is not supported.
- Generalized MPLS (GMPLS) is not supported.

# <span id="page-2-0"></span>**Information About MPLS Traffic Engineering Static IPv6 Routes over MPLS TE IPv4 Tunnels**

# **Overview of Static IPv6 Routes over MPLS TE IPv4 Tunnels**

The Static IPv6 Routes over MPLS TE IPv4 Tunnels feature manually specifies an MPLS TE IPv4 tunnel as an egress interface for IPv6 routes. Communication is established between remote IPv6 domains by using standard IPv6 tunneling mechanism.

The figure below shows two IPv4-aware and IPv6-aware sites, Site 1 and Site 2, which are connected over an MPLS TE IPv4 core. MPLS TE tunnels are set up acrossthe core between endpoints A and B. IPv6 prefixes from Site 1 are routed onto MPLS TE tunnels through edge device A and vice versa, and IPv6 prefixes from Site 2 are routed onto MPLS TE tunnels through edge device B.

### **Figure 1: Static IPv6 Route over MPLS TE IPv4 Tunnels**

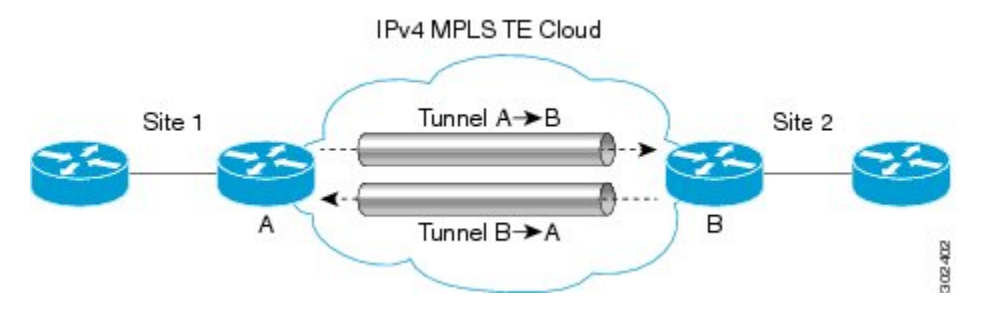

To carry IPv4 and IPv6 traffic on a single MPLS TE IPv4 tunnel, the MPLS Forwarding Infrastructure (MFI) is enhanced at the tunnel ingress and egress endpoints to differentiate between the two types of traffic.

# <span id="page-2-1"></span>**How to Configure MPLS Traffic Engineering Static IPv6 Routes over MPLS TE IPv4 Tunnels**

# **Assigning an IPv6 Address to an MPLS TE IPv4 Tunnel**

To enable a static IPv6 route over an MPLS TE IPv4 tunnel, first configure a TE IPv4 tunnel, and then assign an IPv6 address or IPv6 unnumbered loopback interface to the TE IPv4 tunnel. The steps for these tasks are listed below.

### **SUMMARY STEPS**

- **1. enable**
- **2. configure terminal**
- **3. interface tunnel** *interface-number*
- **4. ip unnumbered loopback** *interface-number*
- **5. ipv6 address** *ipv6-address***/***prefix-length*
- **6. end**

## **DETAILED STEPS**

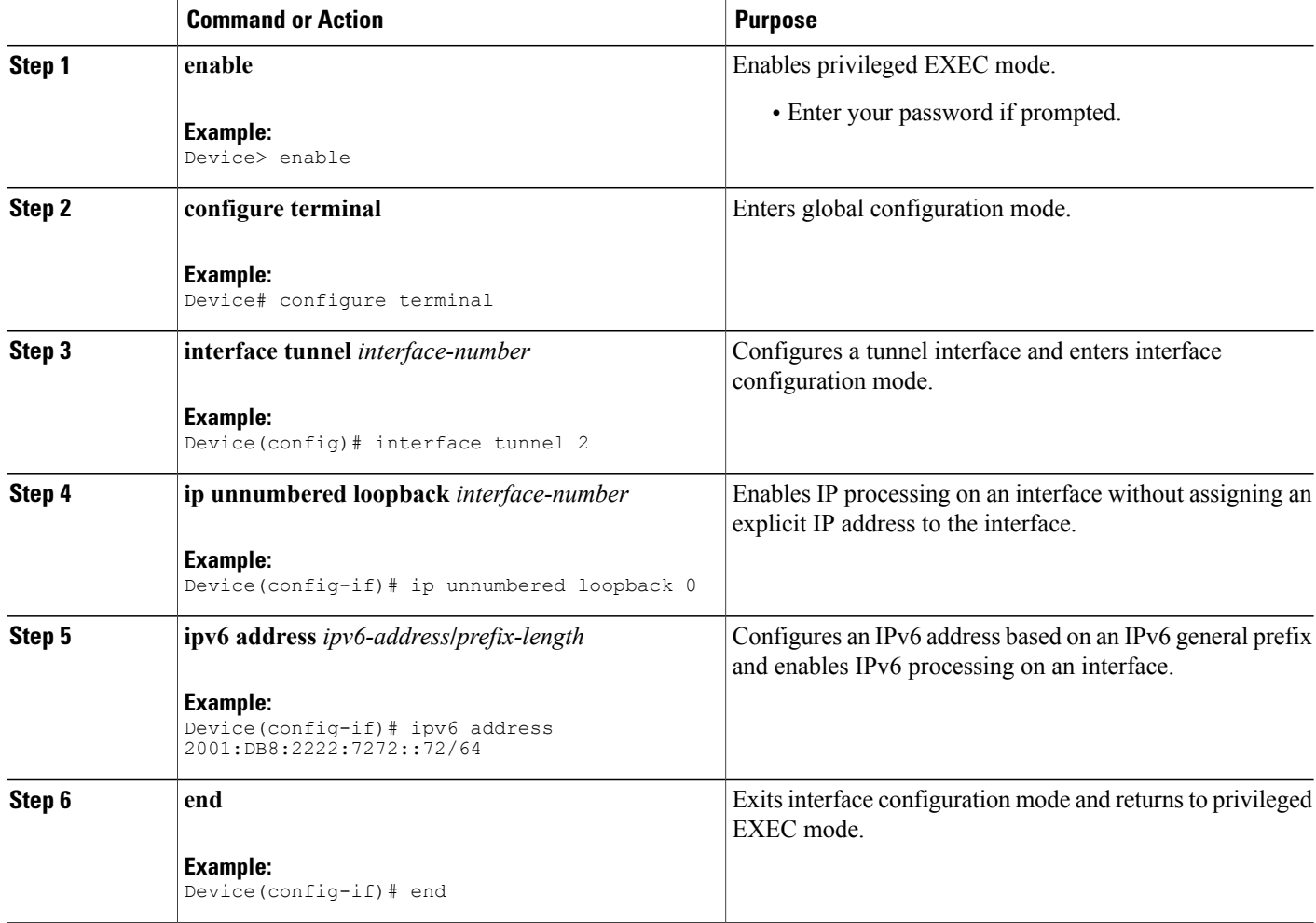

## **What to Do Next**

After assigning an IPv6 address to a TE IPv4 tunnel, configure the IPv6 route by using the IPv4 tunnel as the egress interface.

Τ

# **Configuring a Static IPv6 Route by Specifying an MPLS TE IPv4 Tunnel as the Egress Interface**

To route IPv6 traffic over a TE IPv4 tunnel, specify the IPv4 tunnel as the egress interface.

# **Before You Begin**

Before configuring an IPv6 route by using a TE IPv4 tunnel as the egress interface, assign an IPv6 address to the TE IPv4 tunnel. For more information, see the "Assigning an IPv6 Address to an MPLS TE IPv4 Tunnel" section.

## **SUMMARY STEPS**

- **1. enable**
- **2. configure terminal**
- **3. ipv6 route** *ipv6-address***/***prefix-length interface-type interface-number*
- **4. end**

## **DETAILED STEPS**

Г

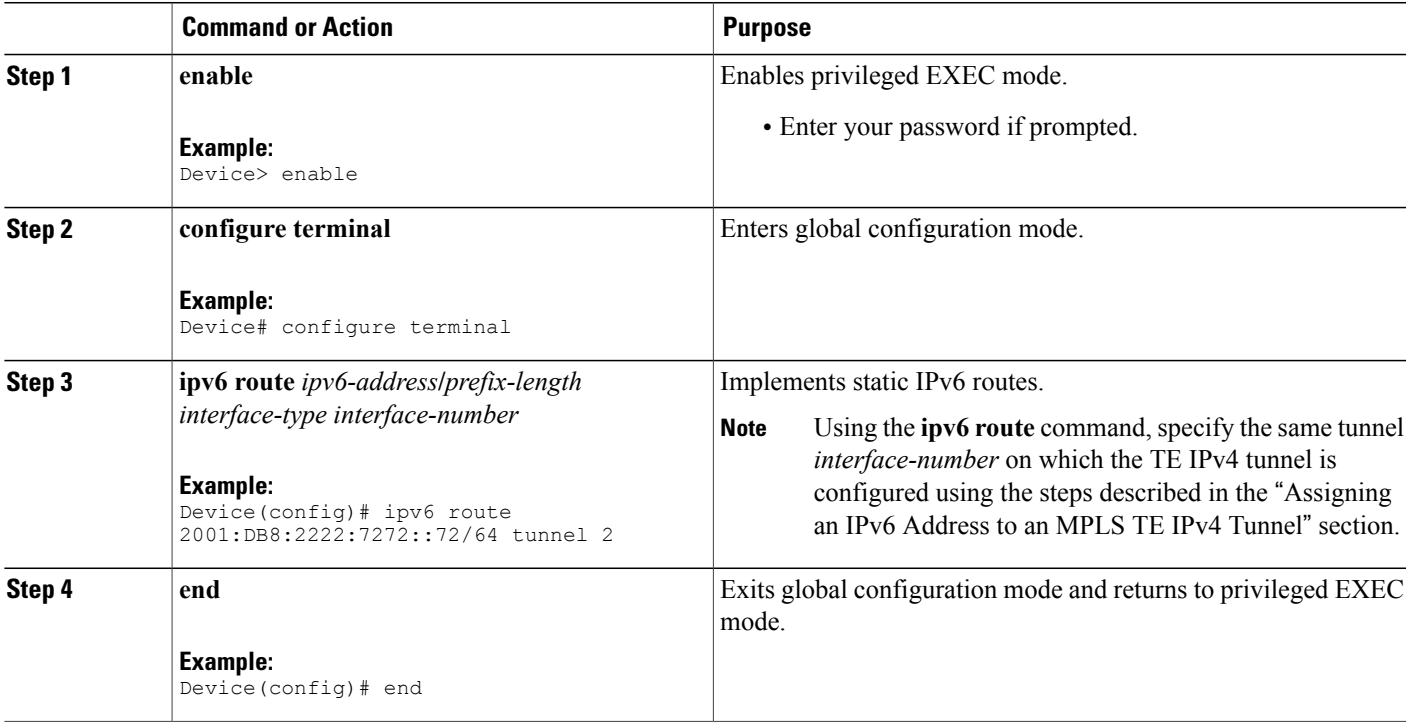

# **Verifying IPv6 Routing over a TE IPv4 Tunnel**

The IPv6 routing component is responsible for processing the static IPv6 route configuration and updating the IPv6 Routing Information Base (RIB). You can use the commands listed below in any order to verify the IPv6 routing configuration.

## **SUMMARY STEPS**

- **1. enable**
- **2. show ipv6 route**
- **3. show ipv6 cef** *interface-type interface-number*
- **4. exit**

### **DETAILED STEPS**

**Step 1 enable**

#### **Example:**

Device> enable

Enables privileged EXEC mode.

• Enter your password if prompted.

#### **Step 2 show ipv6 route**

#### **Example:**

Device# show ipv6 route

Displays contents of the IPv6 routing table.

**Step 3 show ipv6 cef** *interface-type interface-number*

#### **Example:**

Device# show ipv6 cef tunnel 2

Display entries in the IPv6 Forwarding Information Base (FIB).

### **Step 4 exit**

#### **Example:**

Device# exit Exits privileged EXEC mode.

# **Displaying IPv6 Statistics over a TE IPv4 Tunnel**

When the Static IPv6 Routes over MPLS TE IPv4 Tunnels feature is enabled, the TE IPv4 tunnel can carry both IPv4 and IPv6 traffic. You can display the statistics for IPv6 traffic going over the TE tunnel by using the commands described in this task. These commands can be used in any order. The statistics are displayed on a per-interface, per-protocol basis.

**Note**

MPLS and interface statistics will be counted twice due to the presence of two midchain adjacencies in the tunnel. You can subtract IPv6 link adjacency statistics (obtained from the **show adjacency link ipv6** command) from the interface IPv6 statistics (obtained from the **show interface accounting** command) to arrive at accurate statistics.

## **SUMMARY STEPS**

- **1. enable**
- **2. show mpls forwarding-table** [*ipv6-address***/***prefix-length*]
- **3. show interfaces accounting**
- **4. show interface** [*interface-type interface-number*] **stats**
- **5. show adjacency**
- **6. exit**

# **DETAILED STEPS**

**Step 1 enable**

## **Example:**

Device> enable

Enables privileged EXEC mode.

• Enter your password if prompted.

## **Step 2 show mpls forwarding-table** [*ipv6-address***/***prefix-length*]

### **Example:**

Device# show mpls forwarding-table Displays the contents of MPLS Label FIB (LFIB).

## **Step 3 show interfaces accounting**

### **Example:**

Device# show interfaces accounting

Displays the number of packets of each protocol type that have been sent through all configured interfaces.

**Step 4 show interface** [*interface-type interface-number*] **stats**

#### **Example:**

Device# show interface stats

Displays numbers of packets that were process switched, fast switched, and distributed switched.

#### **Step 5 show adjacency**

#### **Example:**

Device# show adjacency

Displays information about the Cisco Express Forwarding adjacency table or the hardware Layer 3-switching adjacency table.

#### **Step 6 exit**

**Example:**

Device# exit

Exits privileged EXEC mode.

# **Troubleshooting IPv6 Routing over a TE IPv4 Tunnel**

You can use the following commands for troubleshooting:

- **debug ipv6 cef**—Dsplays debug messages for Cisco Express Forwarding for IPv6.
- **debug ipv6 routing**—Displays debug messages for IPv6 routing table updates and route cache updates.
- **debug mpls traffic-eng**—Displays debug messages for MPLS traffic engineering activities.

# <span id="page-7-0"></span>**Configuration Examples for MPLS Traffic Engineering Static IPv6 Routes over MPLS TE IPv4 Tunnels**

# **Example: Assigning an IPv6 Address to an MPLS TE IPv4 Tunnel**

Device> **enable** Device# **configure terminal** Device(config)# **interface tunnel 1** Device(config-if)# **ip unnumbered loopback 0** Device(config-if)# **ipv6 address 2001:DB8::/32** Device(config-if)# **end**

# **Example: Configuring a Static IPv6 Route by Specifying an MPLS TE IPv4 Tunnel as an Egress Interface**

Device> **enable** Device# **configure terminal** Device(config)# **ipv6 route 2001:DB8::/32 tunnel 1** Device(config)# **end**

# <span id="page-8-0"></span>**Additional References**

## **Related Documents**

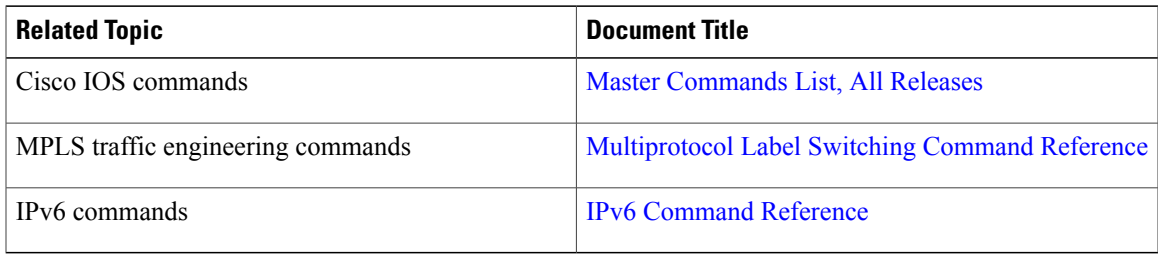

## **Technical Assistance**

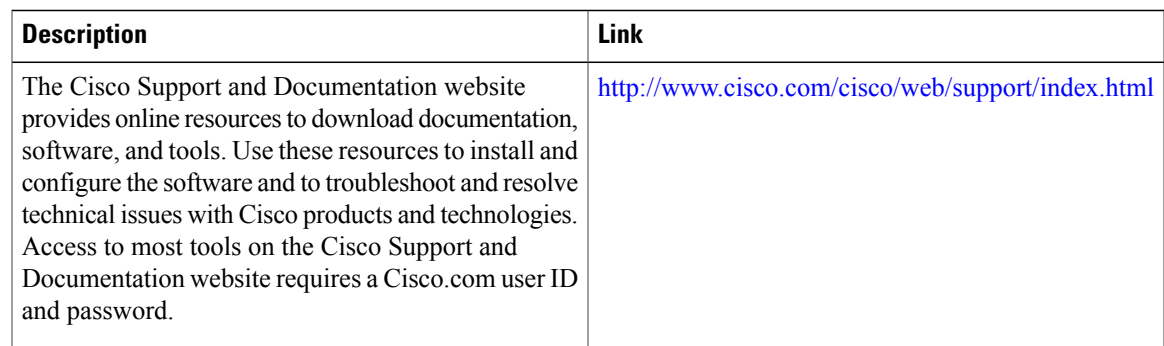

# <span id="page-8-1"></span>**Feature Information for MPLS Traffic Engineering Static IPv6 Routes over MPLS TE IPv4 Tunnels**

The following table provides release information about the feature or features described in this module. This table lists only the software release that introduced support for a given feature in a given software release train. Unless noted otherwise, subsequent releases of that software release train also support that feature.

Use Cisco Feature Navigator to find information about platform support and Cisco software image support. To access Cisco Feature Navigator, go to [www.cisco.com/go/cfn.](http://www.cisco.com/go/cfn) An account on Cisco.com is not required.

 $\mathbf{I}$ 

 $\mathbf I$ 

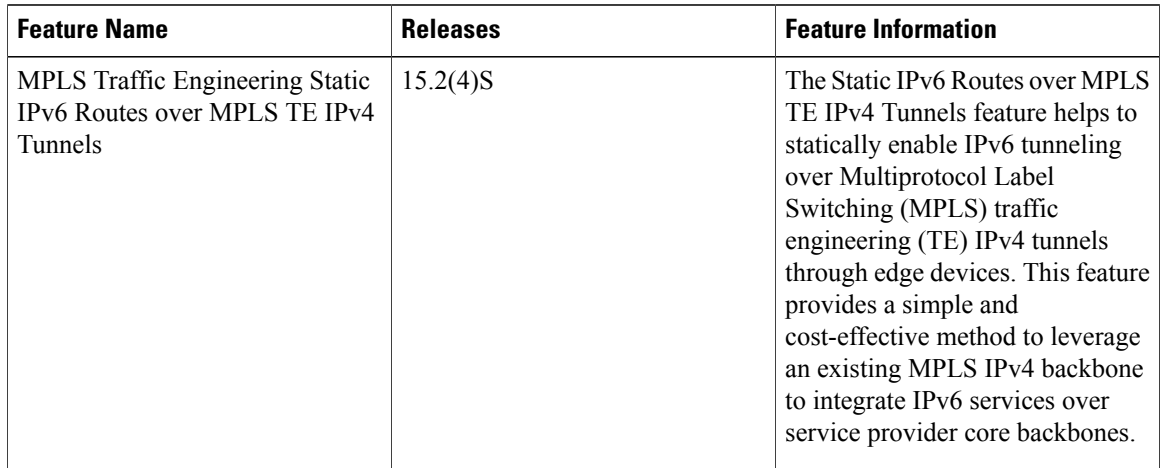

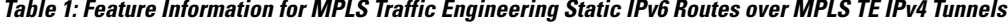